## 家庭の Wi-Fi にクロームブックを接続するには

- 1 家庭の Wi-Fi に接続する前に、ログイン状態だったら「ログアウト(左下にボタンが 表示されます)」をしてください。そうすると「2」の操作で Wi-Fi のメニューが表示 されます。
- 2 画面右下の部分 あ⊗■7:08 をタッチすると、メニューが表示されます。次に、この 部分をタッチします。

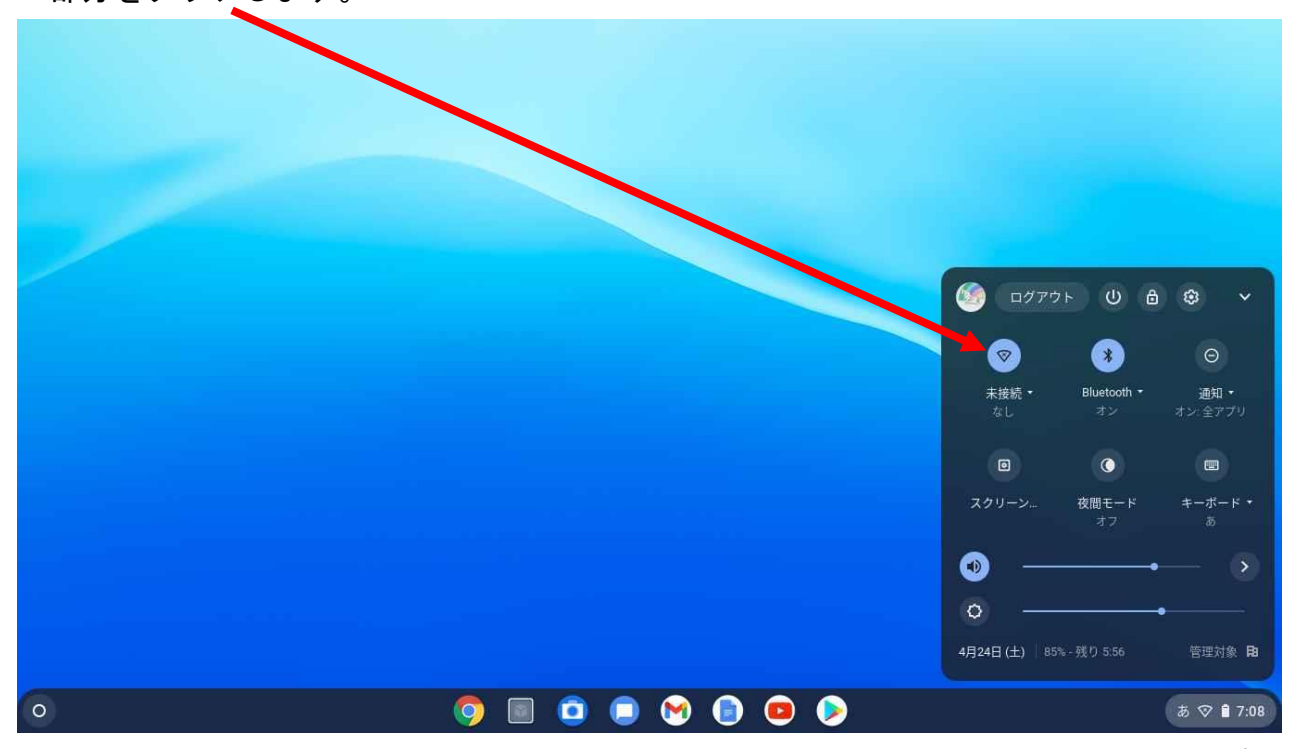

3 ネットワークの一覧が表示されたら、家庭で使っている wifi をみつけて、タップしま す。

次に、ここにパスワード(暗号キー)を入力して、接続をタップします。

(パスワードは、ルーターの裏や説明書に記載されています。)

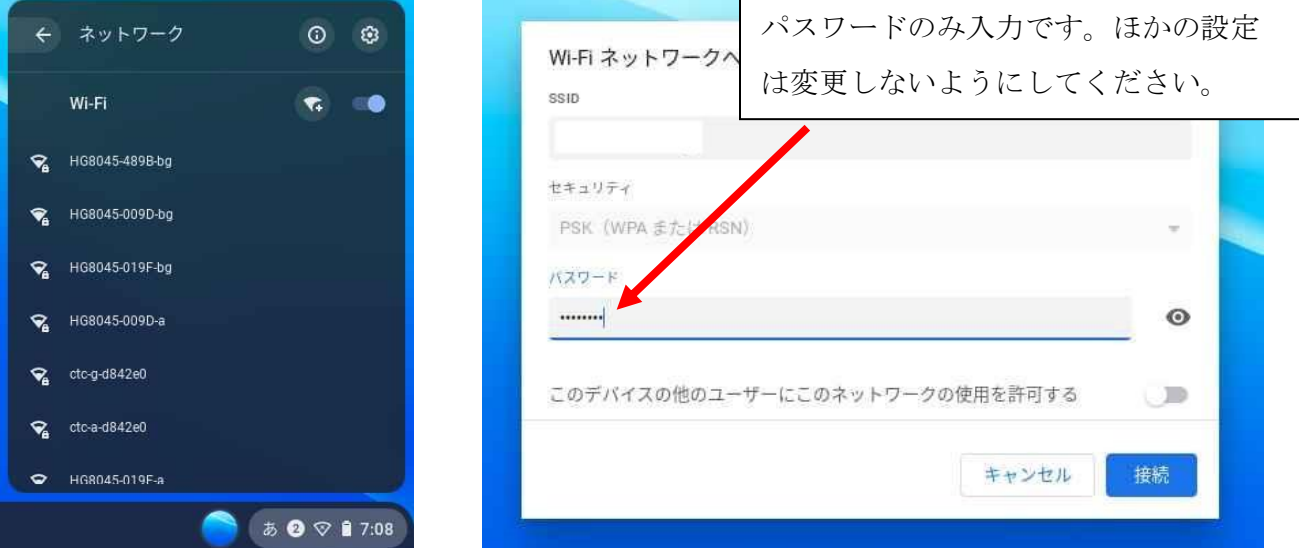